NAME ...... DATE .....

INDEX NO. ..... CANDIDATE'S SIGNATURE .....

SCHOOL:....

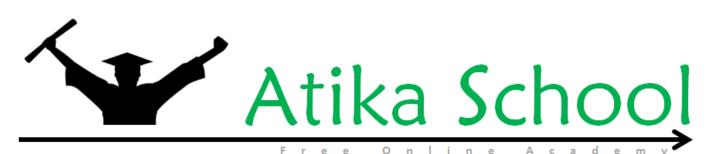

Kenya Certificate of Secondary Education COMPUTER STUDIES Paper 2 2 ½ hours

# **Instructions to Candidates**

- 1. Type your name and index number at the top right hand corner of each printout.
- 2. Sign and write the date of the examination below the name and index number on each printout.
- 3. Write your name and index number on the compact disks.
- 4. Write the name of your school and index number on each printoutand compact disk.
- 5. Write the name and version of the software used for each question attempted in the answer sheet.
- 6. Passwords should not be used while saving in the compact disks.
- 7. Answer all the questions.
- 8. All questions carry equal marks.
- 9. All answers must be saved in your compact disks.
- 10. Make a printout of the answers on the answer sheets provided.
- 11. Hand in all the printouts and the compact disks.

# **QUESTION 1**

- 1. Design a newspaper publication to appear as indicated in the next page using the following instructions.
- (a) Launch the DTP package and set the preference measurements to centimeters and the document margins to 2 cm on all sides.
  (2 Marks)
- (b) The heading 'FILTERED DATA DISPLAY' to have the following styles; (4 Marks)
  - Centred across the page
  - Font face: Arial black
  - Font size: 18
  - Background colour: yellow
- (c) The text under the heading 'FILTERED DATA DISPLAY' to be in two columns and having the following styles:

(16 Marks)

- Font size: 12
- First character of the paragraph to have a 3 line dropcap
- Fully justified
- (d) The other heading'**FEASIBILITY**'in the publication to have the styles:
  - Font face: Arial narrow
  - Font size: 16
  - Text weight: Bold
  - Alignment: Centred across the page

(5 Marks)

(e) The text under the heading 'Technical feasibility' to be in one column and having the following styles:

(6 Marks)

- Font size: 14
- Fully justified
- (f) Insert the pictures as shown in their position well (If your computer does not have the same, then you can insert any picture) (3 Marks)

| (g) Design the advertisement in the position shown.                            | (5 Marks) |
|--------------------------------------------------------------------------------|-----------|
| (h) Design the TABLE in the position shown.(font size should be 12)            | (5 Marks) |
| (i) Insert the two lines of 4 and 0.75 points respectively in their positions. |           |
|                                                                                | (3 Marks) |

(j) Print the publication. (1 Mark)

# FILTERED DATA DISPLAY

Ρ

Ι

V

0

Т

T a b

L

e

Filtered data displays only the subset of data that meet the conditionthat you specify and hides data that you do not want displayed. Unlike filtering a cell range or table, you do not need to reapply a filter.

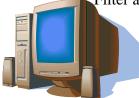

automatically reapplied every time the PivotTable is refreshed or updated. In the PivotTable or PivotChart report, filters are additive, which means that each additional filter is based on the current filter and further reduces the subset of data. In a subset of data, you can create up to three types of filters at the same time: manual, label or date, and value, and they are evaluated in that order. You can control this behavior by selecting or clearing the **Allow multiple filters per field** check box in the **Display** tab of the **PivotTable Options** 

#### SPECIAL OFFER COMPUTER ON SALE!! Pentium V Duo 2.8 Ghz Intel, 600Gb HDD, 3Gb Memory, keyboard, full multimedia

45,000/=

\_\_\_\_\_\_

| NAME  | ADM.NO. | TOTAL MARKS |
|-------|---------|-------------|
| Odera | 2098    | 456         |
| John  | 5678    | 765         |
| Peter | 7812    | 985         |
| Jane  | 5603    | 675         |
| Mary  | 8201    | 563         |
| Sammy | 4523    | 783         |

# **FEASIBILITY**

# (i) Technical feasibility

This establishes whether the technology available is sufficient or can be upgraded for the new system. It also seeks to find out whether the staff members have relevant technical skills to develop and use the new system.  The tables below, LEANER, MONITOR and MONITORING are extracts of records kept in CARETAKER SECONDARYSCHOOL for marks monitoring.
 Table 1LEANER'S TABLE

| Leaner's | Name  | Gender | Student Fee Paid |
|----------|-------|--------|------------------|
| Number   |       |        |                  |
| K001     | Peter | М      | 45000            |
| K002     | Mary  | F      | 30400            |
| K003     | Melon | М      | 22100            |
| K004     | Titi  | F      | 55000            |
| K005     | Tele  | М      | 35000            |

### **Table 2MONITOR'S TABLE**

| Monitor's Number | Name  | Section     |
|------------------|-------|-------------|
| M220             | Peter | Languages   |
| M230             | Mary  | Humanities  |
| M240             | Melon | Mathematics |
| M250             | Titi  | Technical   |
| M260             | Tele  | Sciences    |

# **Table 3MONITORING'S TABLE**

c) Set the primary key for each table.

d) Create relationships among the tables.

| Monitoring | Monitoring | Leaner | Monitor | Subject   |
|------------|------------|--------|---------|-----------|
| Number     | Date       | Number | Number  | Name      |
| 100        | 14/04/2016 | K001   | M220    | ENGLISH   |
| 200        | 24/04/2016 | K003   | M230    | KISWAHILI |
| 300        | 16/04/2016 | K004   | M240    | COMPUTER  |
| 400        | 05/04/2016 | K001   | M220    | ENGLISH   |
| 500        | 16/04/2016 | K002   | M240    | COMPUTER  |
| 600        | 14/04/2016 | K004   | M230    | ENGLISH   |
| 700        | 13/04/2016 | K002   | M250    | BIOLOGY   |
| 800        | 14/04/2016 | K003   | M220    | ENGLISH   |
| 900        | 14/05/2016 | K005   | M250    | BIOLOGY   |
| 1100       | 14/05/2016 | K002   | M250    | BIOLOGY   |

a) Using a database application software, create a database file named MARKS (1 Mark)

**b**) Create three tables named **LEANER**, **MONITOR** and **MONITORING** as shown above.

(9 Marks)

- (3 Marks) (2 Marks)
- e) Enter the data in the table **LEANER**, **MONITOR** and **MONITORING** as shown above.

(9 Marks) (3 Marks)

- **f**) Create a form for each table above.
- g) Create a query named FEES to display Leaner's name, Gender, student fee balance per person, given that the total student fees is Ksh.65,000. (4 Marks)
- h) Create a query named BELOW36000 to display Leaners' Names, Marks whose fee balance is below Ksh.36000.
  (4 Marks)
- i) Create a Report based on question (h) to display leaners' Name and balance. Save as **BALANCE** (3 Marks)

- j) Create a report named MONITORING to display Leaners' Names, Marks Title, names of Monitor, and Monitoring Dates. Remember to Title the report as monitoring per teacher. (6 Marks)
- **k**) Print the following:
  - **Tables**: LEANER, MONITOR and MONITORING (2 Marks)
  - **Queries**: FEES and BELOW36000
  - **REPORTS**: BALANCE and MONITORING (2 Marks)

(2 Marks)